## **Instrucciones para el montaje de un Disco Duro en la caja del Woxter Android 200**

**Antes de proceder al montaje** proceda a formatear el Disco Duro SATA2 a montar desde un PC en NTFS y en una sola partición.

1. Saque la caja del Woxter Android 200 y busque la bolsa de tornillería, que contiene los tornillos suficientes para anclar el disco duro al chasis de la caja. (es probable que tras el montaje le sobre alguna unidad de la tornillería). (Para el montaje del disco deberá disponer de los siguientes accesorios: el Disco Duro SATA2 recientemente formateado y dos destornilladores, uno grande y uno pequeño).

No retire las protecciones de la carcasa durante el proceso de montaje a fin de evitar rayaduras y daños en la misma.

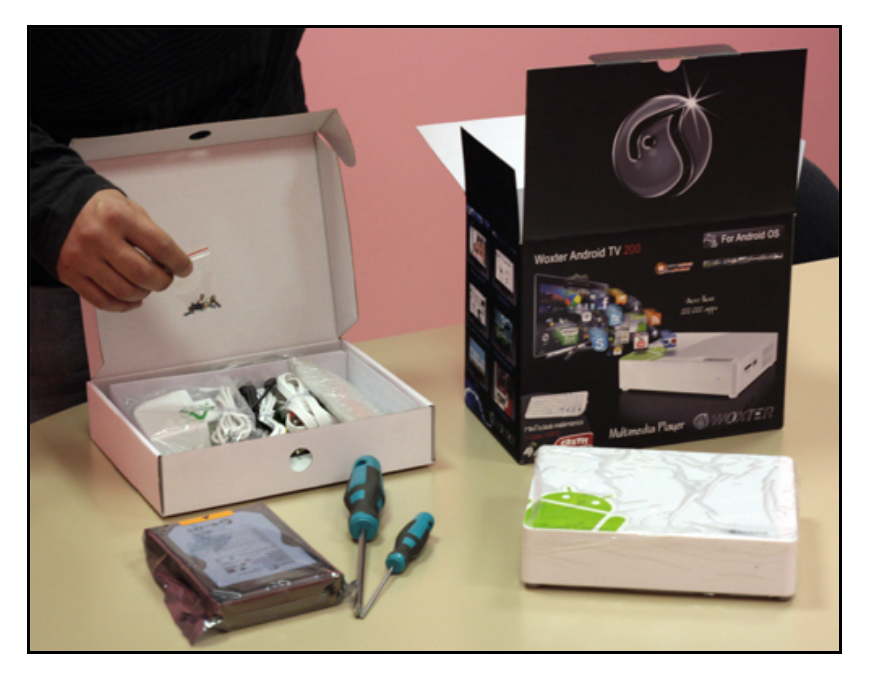

2. Separe la tapa inferior de la carcasa del Android

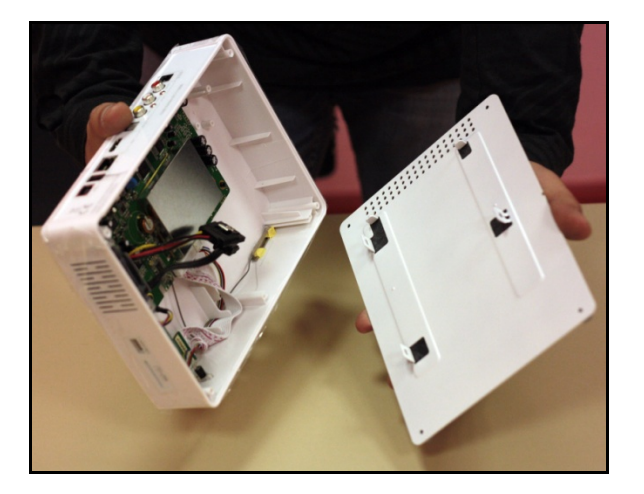

3. Sujete el disco duro y proceda a anclarlo cuidadosamente entre las guías de la tapa

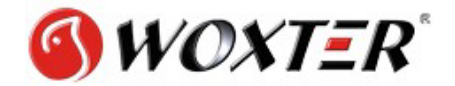

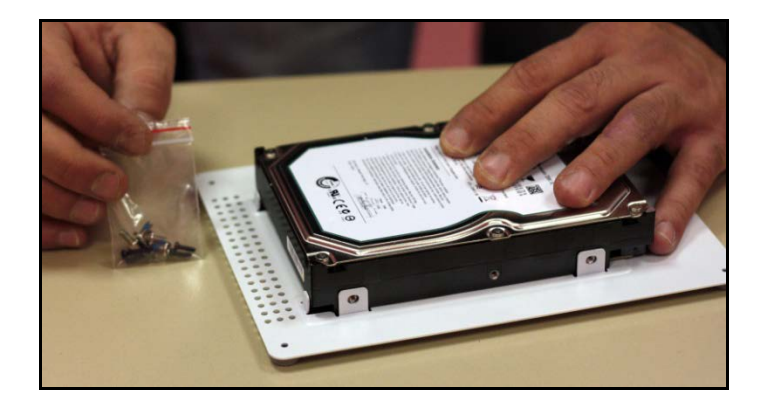

4. Introduzca y apriete los tornillos de mayor tamaño (plateados) sujetando bien el disco.

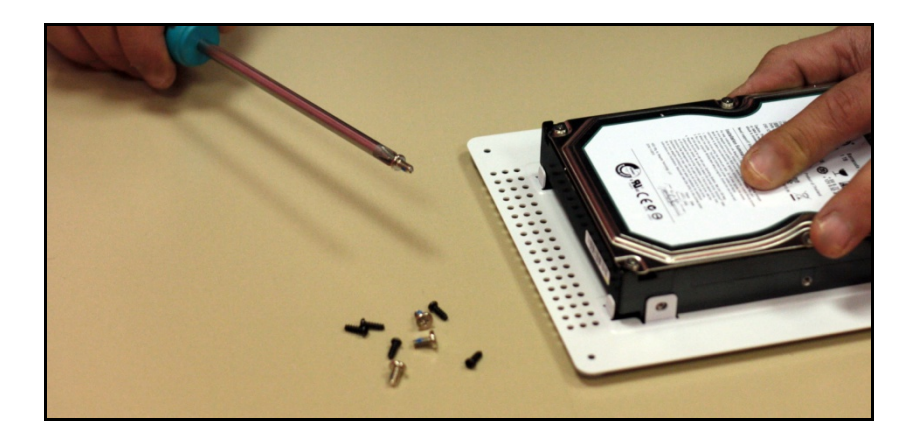

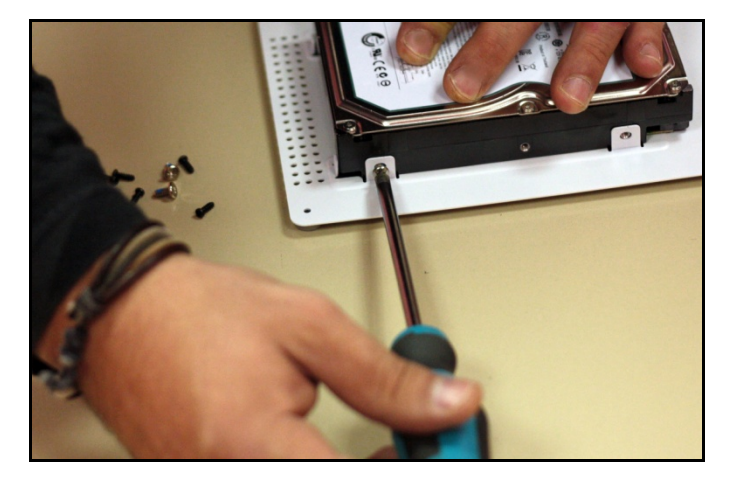

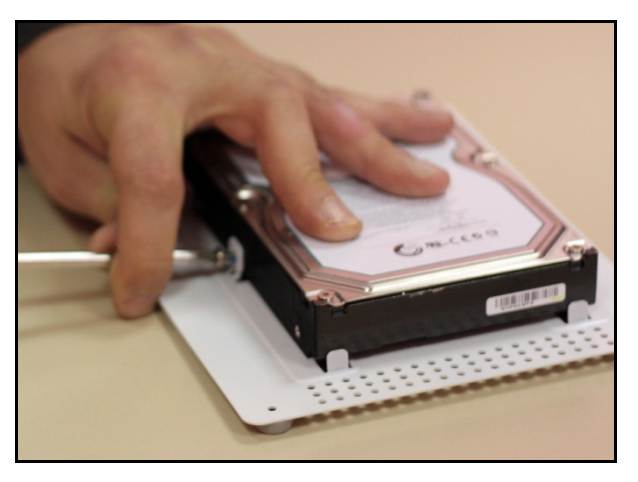

5. Proceda a conectar los cables del interior de la caja del Android al disco duro que ya ha montado en la tapa inferior.

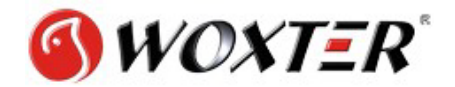

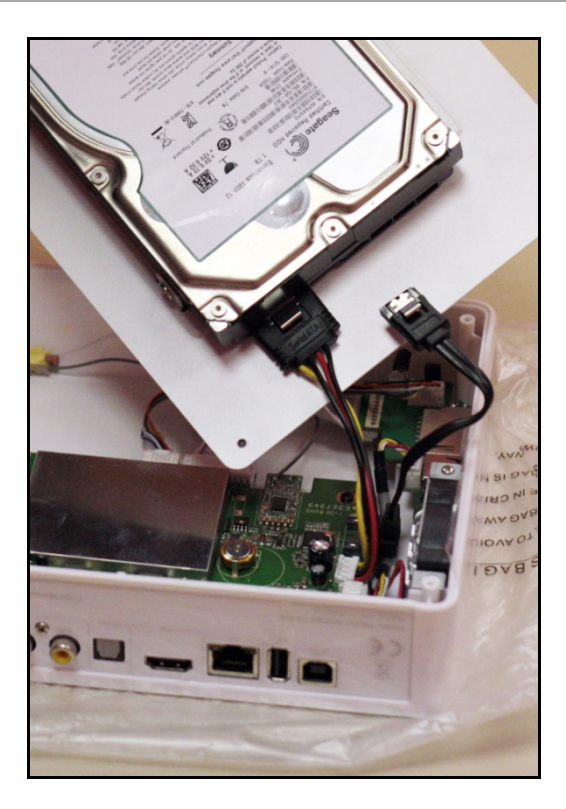

**Asegúrese que las conexiones queden bien fijas.**

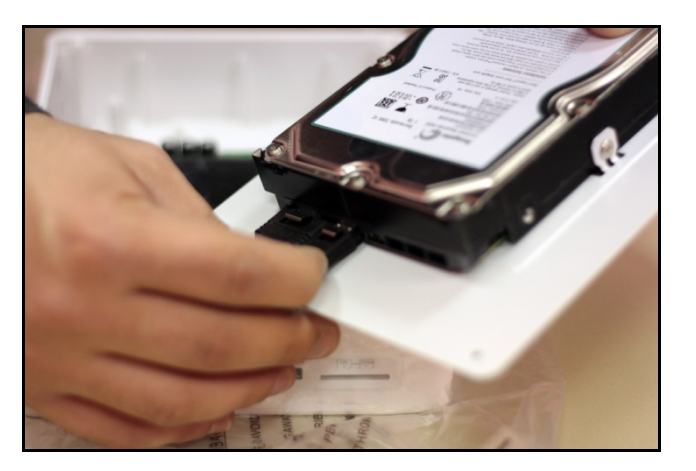

6. Por último, fije las tapas firmemente con los tornillos más pequeños (negros).

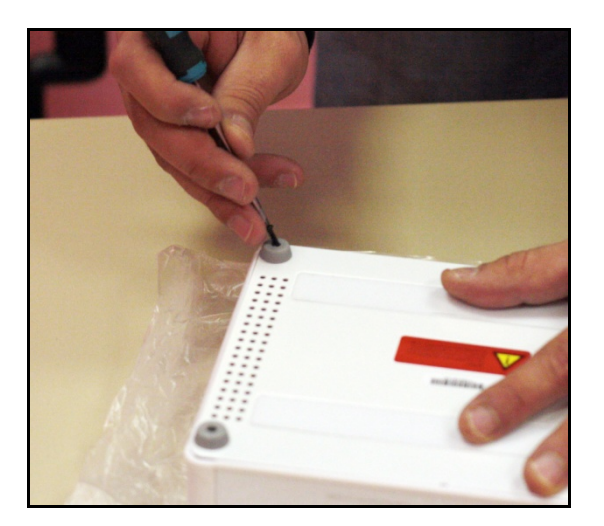

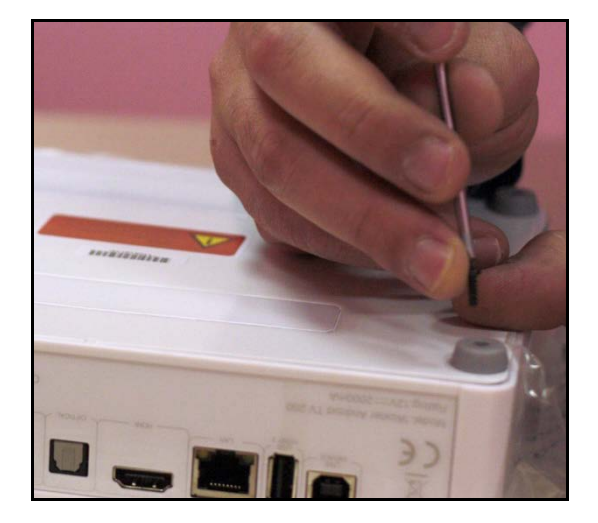

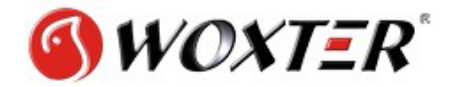

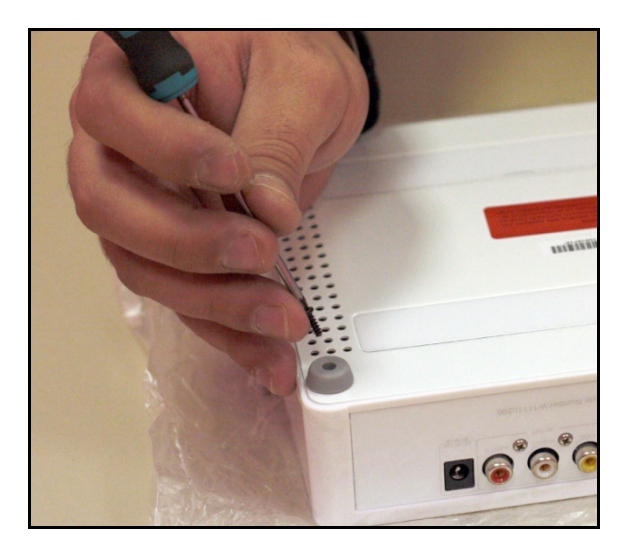

7. El disco queda ya montado en el Woxter Android TV 200

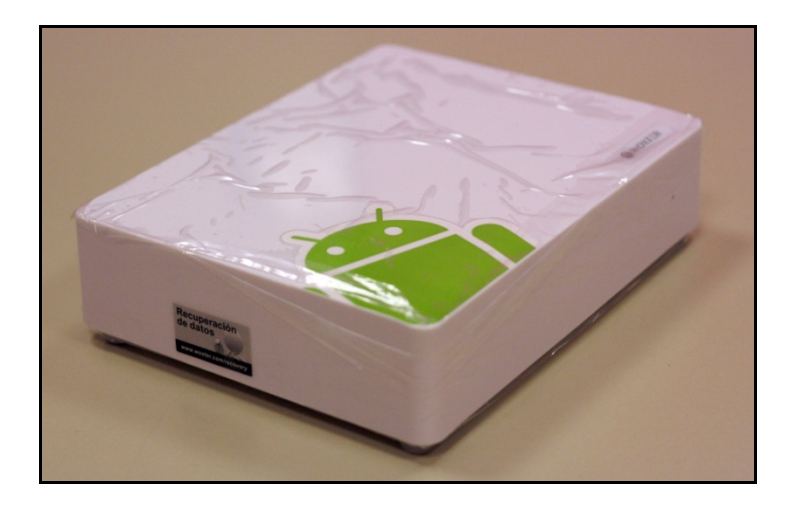

**Ya puede retirar si lo desea las capas de protección y disfrutar de su Woxter Android TV 200!!!**